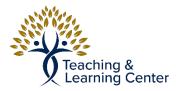

## Box - How to Upload files to Box

Link to the video tutorial: <u>https://calbaptist.mediaspace.kaltura.com/media/Uploading+Files+to+Box/</u> 1\_7w8ydrgr

## Directions

- 1. Navigate to Box website: <u>https://calbaptist.account.box.com/login</u>
- 2. Choose a location/folder to upload files to or click **New + button**

|                                                                     | <br>* | Ø      | New +                          |
|---------------------------------------------------------------------|-------|--------|--------------------------------|
|                                                                     |       | Sharii | ng D                           |
|                                                                     |       | ٩      | Collaborators<br>Invite People |
|                                                                     |       | Ø      | Shared Link<br>Create Link     |
|                                                                     |       | ٦      | File Request<br>Create Link    |
|                                                                     |       |        |                                |
| Get started by adding your first file                               |       |        |                                |
| Create new documents directly within Box or upload an existing file |       |        |                                |
| Upload -                                                            |       |        |                                |

- a. If from New + button choose to upload file or folder or create a new Folder
  - i. New Folder: Give Folder a name and click Create Button
- b. Drag Files on top of Folder in website or Click **Upload** Button and choose to Upload a file or Folder.
  - i. Choose file or folder from Local Computer storage
  - ii. Select one or multiple files and click **Open** button to upload files
    - 1. <u>box.com</u> will have a banner when files have been uploaded and there is now a copy of the files on your <u>box.com</u> account.